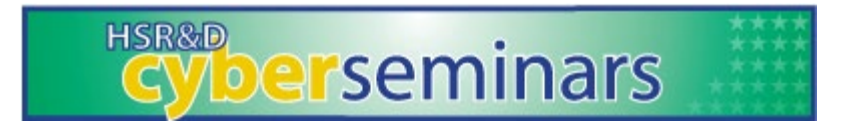

#### **VA Informatics and Computing Infrastructure** Efficiently Accessing VINCI Data in R

**Today's session begins at 2 PM ET**

**Download today's handout:<https://tinyurl.com/y6lmgvhv>**

**Today's caption link: <https://tinyurl.com/yxhn29tx>**

We are streaming today's audio through your computer – please turn on your

speakers or plug in a headset

OR

For the best audio quality have WebEx call you, or call in using:

**(404) 397-1596, Access Code 199-727-8115, Password 3852**

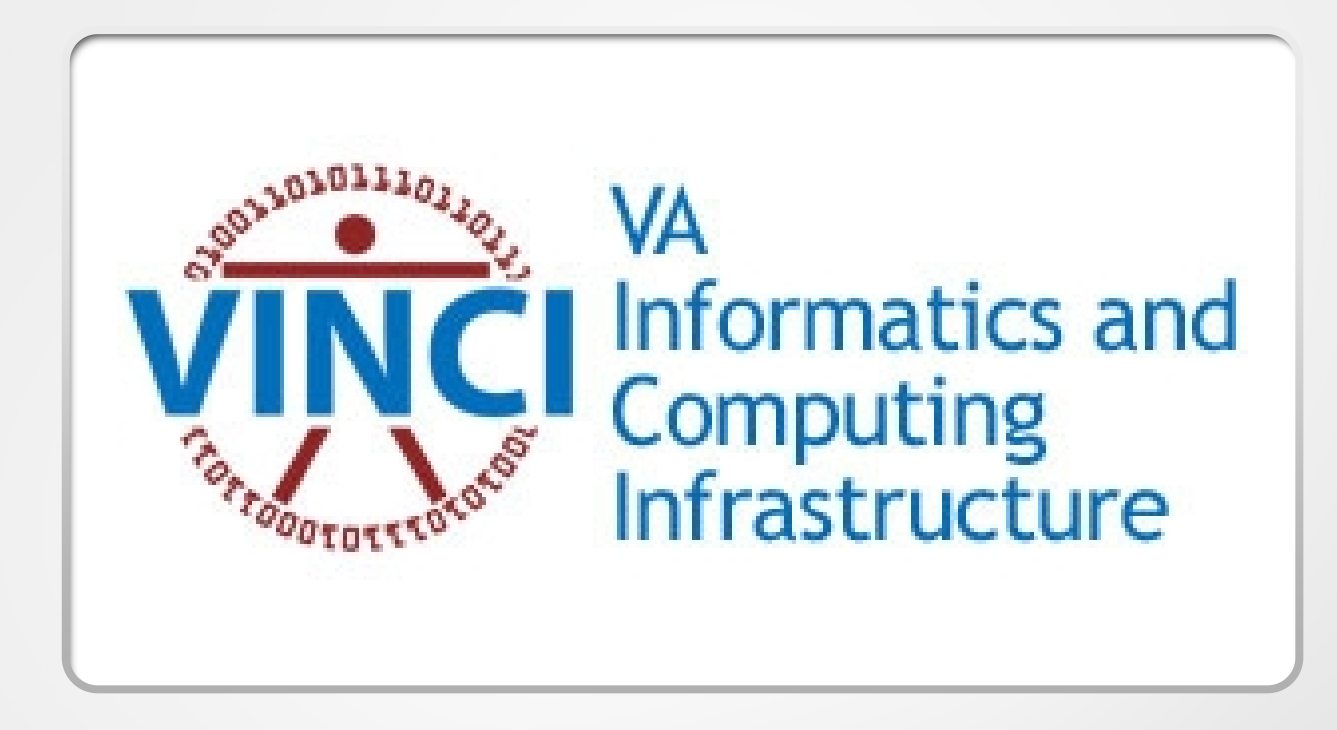

#### Using R Efficiently on VINCI

Andrew Redd, PhD. VINCI Helpdesk R Expert

VINCI CyberSeminar 9/10/2020

There are a few unavoidable issues I have found with VINCI

- Connection
- CAG Citrix Access Gateway
- Layers and more layers.
- Servers restarting

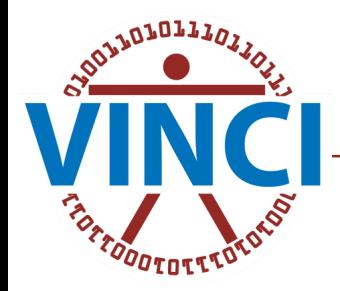

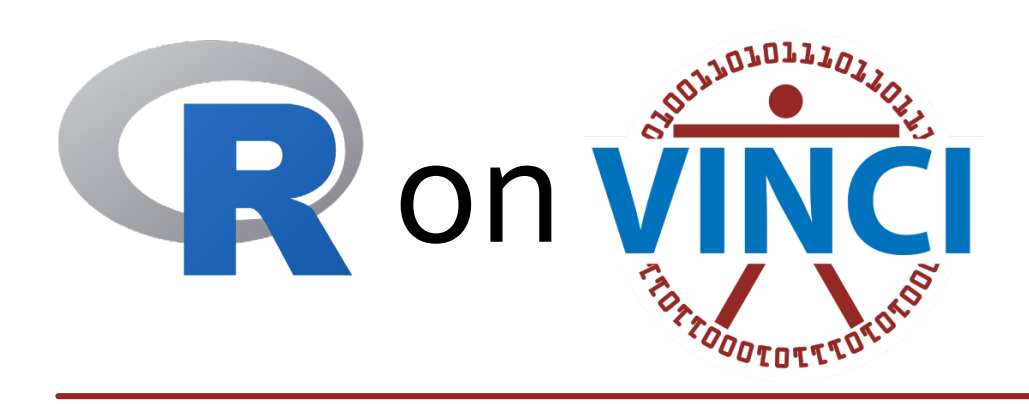

- RStudio + Projects
- Packages
	- VINCI
	- Tidyverse
		- dplyr
		- dbplyr <sup>+</sup>odbc <sup>+</sup>DBI

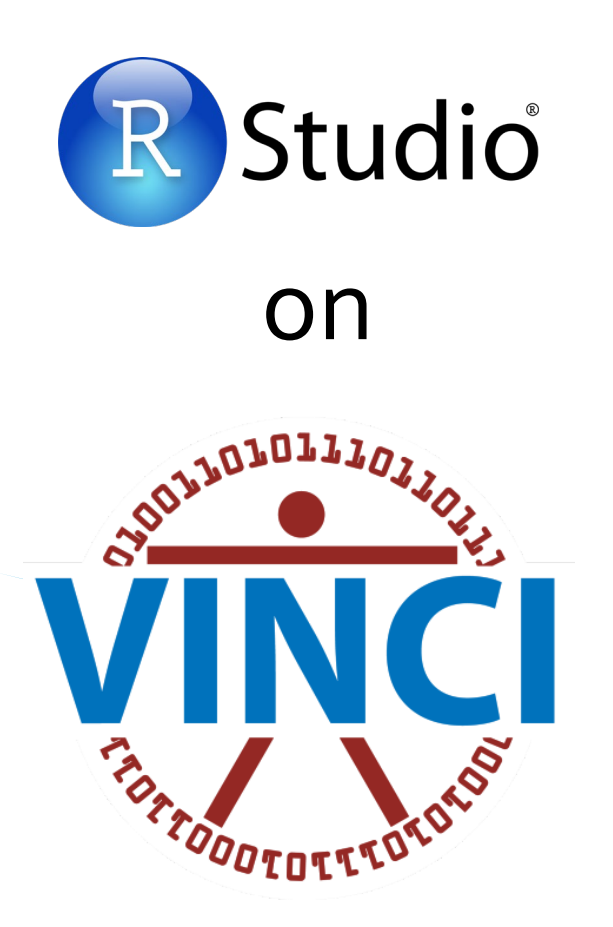

accessible through:

- Standard applications directly or through
- remote desktop applications

both are identical.

# Projects

Leverage the project feature of RStudio

To create a new project either

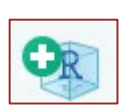

- Click the new project button (R inside a box), next to the new document button
- Menu: File > New Project
- From the project menu (far right end of toolbar with dropdown icon) click new project.

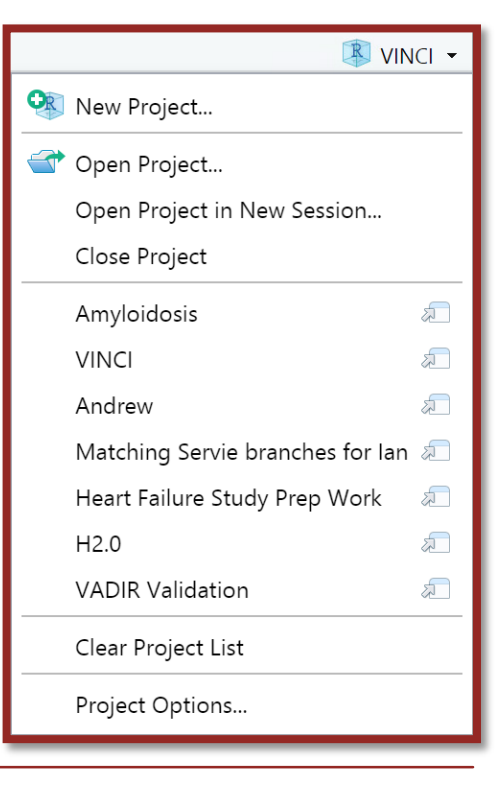

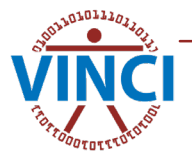

# Advantages of Projects

- Encapsulate & Organize files
- Manages working directory
	- Facilitates input and output
- Eases rerunning/rebuilding of scripts/reports

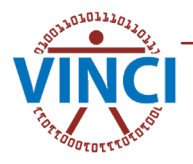

# Packages on VINCI

- All packages on CRAN at the time R is updated are intalled with R.
- If you need updated packages or packages not on CRAN you must upload and install them
	- Download the windows binary of the package, and all dependencies not currently in VINCI.
	- Upload using the VINCI file upload.
	- Install into an R user or project library as a binary package.
		- you may need to specify the library with . libPaths () in the . Rprofile file or at the beginning of each file.

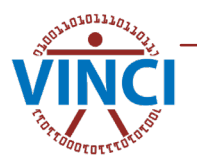

# VINCI R Package

- VINCI is a context aware package that facilitates work in R on VINCI.
- More details throughout the presentation.
- Preview, working to get globally installed on VINCI

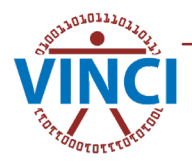

# **Tidyverse**

If you are not versed in the tidyverse read up in:

- <https://tidyverse.org>
- [R for Data Science](https://r4ds.had.co.nz/)

We will focus on the data flow portions today.

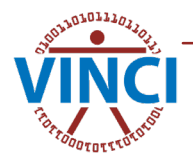

#### Data Tools - dplyr

dplyr abstracts data processes:

- Filter/Subset
- Select variables/features
- Join/Merge
- Transformations
- Renaming
- **Etcetera**

And implements these for R's traditional in-memory data.

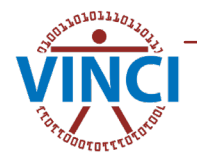

### dbplyr + odbc + DBI

- dbplyr implements the specifics of the dplyr operations for remote  $SQL$ tables.
- DBI implements a common data base interface.
	- connect/disconnect
	- list tables
	- write table
	- get query
	- etc.
- odbc implements the driver for specifics of ODBC connections.
	- Specific methods needed by DBI to construct appropriate queries.

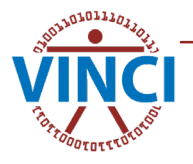

# Using the right tool for the job,

- R is great at complicated algorithms such as fitting models.
	- It's not great at managing lots of big datasets.
- SQL is great at managing datasets
	- It sucks at trying to fit complex models to the data.

#### **Use the right tool for the job**

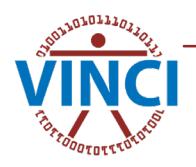

# What happens with dbplyr

R is *lazy* and dbplyr takes this to an extreme:

- A table definition is created
	- including operations.
- Stays a definition until needed.
- Will combine with other definitions to create larger definitions.

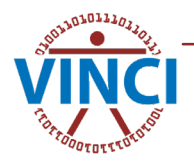

# Accessing Database Servers

- RStudio Data Connections
- Connection Strings
- VINCI::VINCI DB()

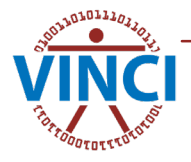

R Studio Data Connections

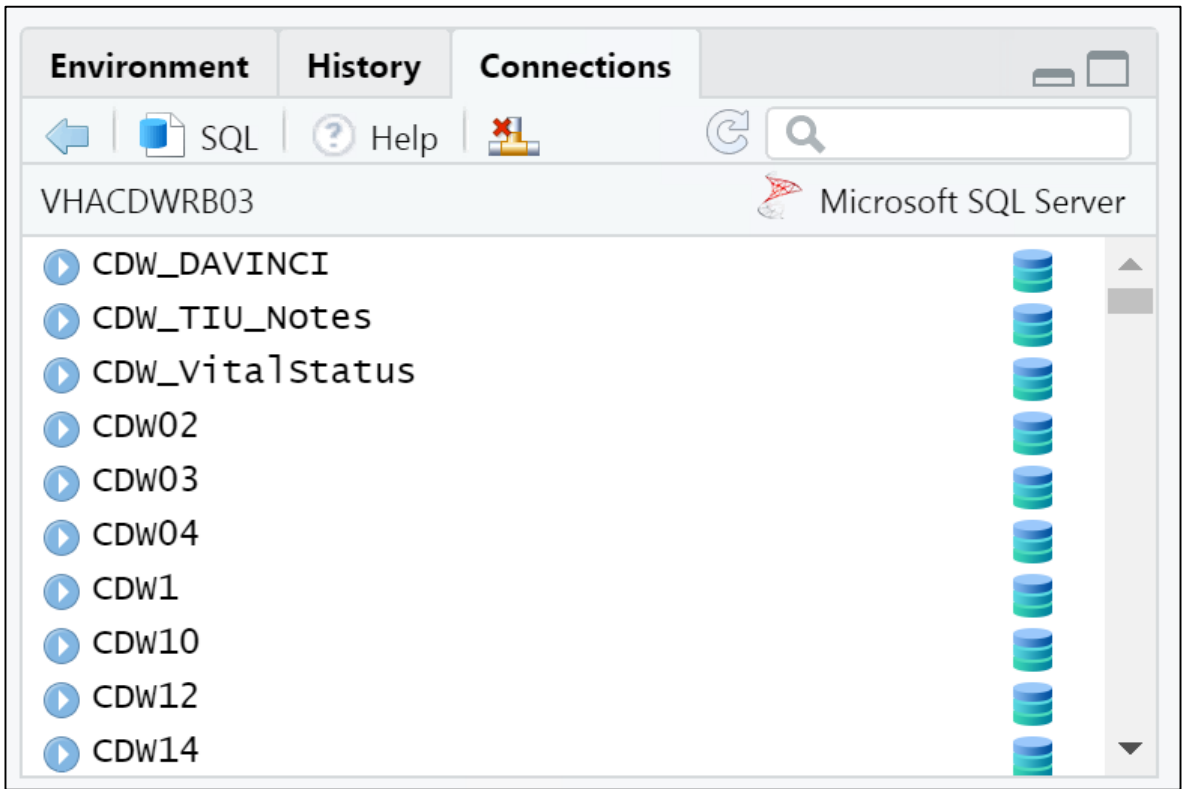

RStudio facilitates making connections through ODBC data source names when using the connections tab in the top right panel.

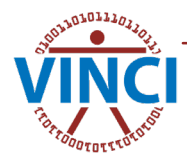

# Connection Strings

ODBC connections can be made through "connection strings"

<https://www.connectionstrings.com/sql-server/>

May help in creating the connection string.

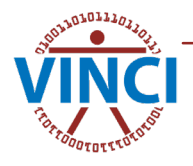

### VINCI::VINCI DB()

The easiest way to create a connection is through  $VINCI-DB()$ . It will

- 1.Examine the context of the RStudio project.
- 2.Attempt to find a database with the name matching the project context on the VINCI servers:
	- vhacdwrbo1, vhacdwrbo2, and vhacdwrbo3
- 3.Construct the appropriate connection string
- 4. Establish an odbc connection to the database
- 5.Set the connection as the 'active' database connection and return the value back.

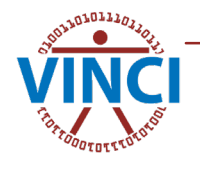

### tbl & in schema()

- Use  $tbl()$  to define a remote table.
- Use the in schema() for specifying tables.

```
db <- VINCI_DB()
db <- VINCI_DB()
xwalk <- tbl(db, "Cohort_Crosswalk")
xwalk <- tbl(db, "Cohort_Crosswalk")
spatient <- tbl(db, in_schema("Src",
"SPatient_SPatient"))
"SPatient_SPatient"))
```
Nest in schema() to access other databases on the same server.

```
dim.icd9 <- tbl(db, in_schema("CDWWork", 
dim.icd9 <- tbl(db, in_schema("CDWWork", 
in_schema('Dim', 'ICDDescriptionVersion')))
in_schema('Dim', 'ICDDescriptionVersion')))
```
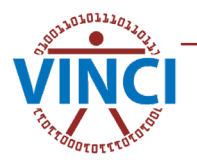

# Finishing computations

- collect () to bring results back
- compute() to perform query and save results in a table, temporary by default.
- pull() to perform a computation and bring back the resulting non-table result.

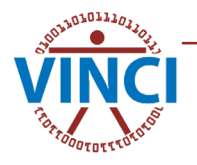

### Caveat Emptor

- dbplyr does **not** perform any optimization on the SQL.
- It can create some very long queries.
- Complicated operation sets can easily overwhelm the SQL Server optimizer

#### **Strategies**

- Judicious use of compute ()
	- especially If you reuse an intermediate result/query
- Cache Tables & data sets between sessions

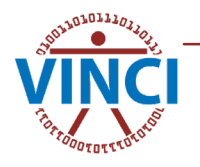

# Caching results

Saving intermediate results and final analysis datasets is not only good form it can substantially increase the time to get back into an analysis after a break.

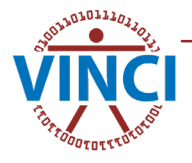

#### VINCI::need\_table()

#### The need table() function will

- **1.** Check if what you are looking for already exists in the workspace.
	- if found gently remind you of it,
	- but throw an error if it is not of an appropriate type.
- 2.Check the 'active' database connection for a matching table
	- assigns to the requested name a tbl to that table that if found.
- 3.Otherwise, if provided code, runs said code to create the table.

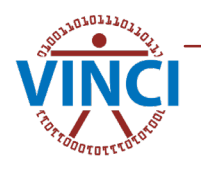

### Example

For example running

**need\_table**(Dim\_ICD9)

Might produce something like

## Using table '[Src].[Dim\_ICD9]' found in database Using table '[Src].[Dim\_ICD9]' found in database ORD\_Redd\_202009010D ORD\_Redd\_202009010D

And upon second evaluation it would produce.

## 'Dim\_ICD9' already a tbl\_Microsoft SQL 'Dim\_ICD9' already a tbl\_Microsoft SQL Server/tbl\_dbi/tbl\_sql/tbl\_lazy/tbl object Server/tbl\_dbi/tbl\_sql/tbl\_lazy/tbl object

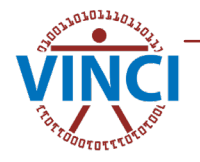

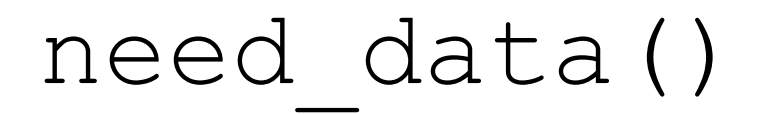

need data() is a traditional in-memory data analog of the need table() function but it looks for data stored as .RData files in a data directory(ies)

A simple example might be

```
need_data(icd.labels, code={
need_data(icd.labels, code={
        Dim_ICD9 %>% inner_join(ICDDescriptionVersion) %>%
Dim_ICD9 %>% inner_join(ICDDescriptionVersion) %>%
        select(ICD9Code, ICD9Description) %>% distinct() %>%
select(ICD9Code, ICD9Description) %>% distinct() %>%
        collect()
collect()
})
})
```
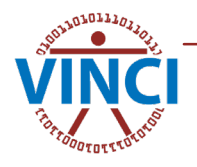

#### autosave()

autosave() is a simple utility to facilitate. It saves the object given in a file with the same name (with the .RData file extension) inside the of the data directory.

The data directory may be specified by

- The 'data.dir' option.
- Creating a 'data' directory in the current working directory
- Setting a DATA DIR environment variable.

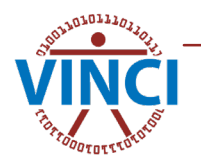

# A few helpful extras

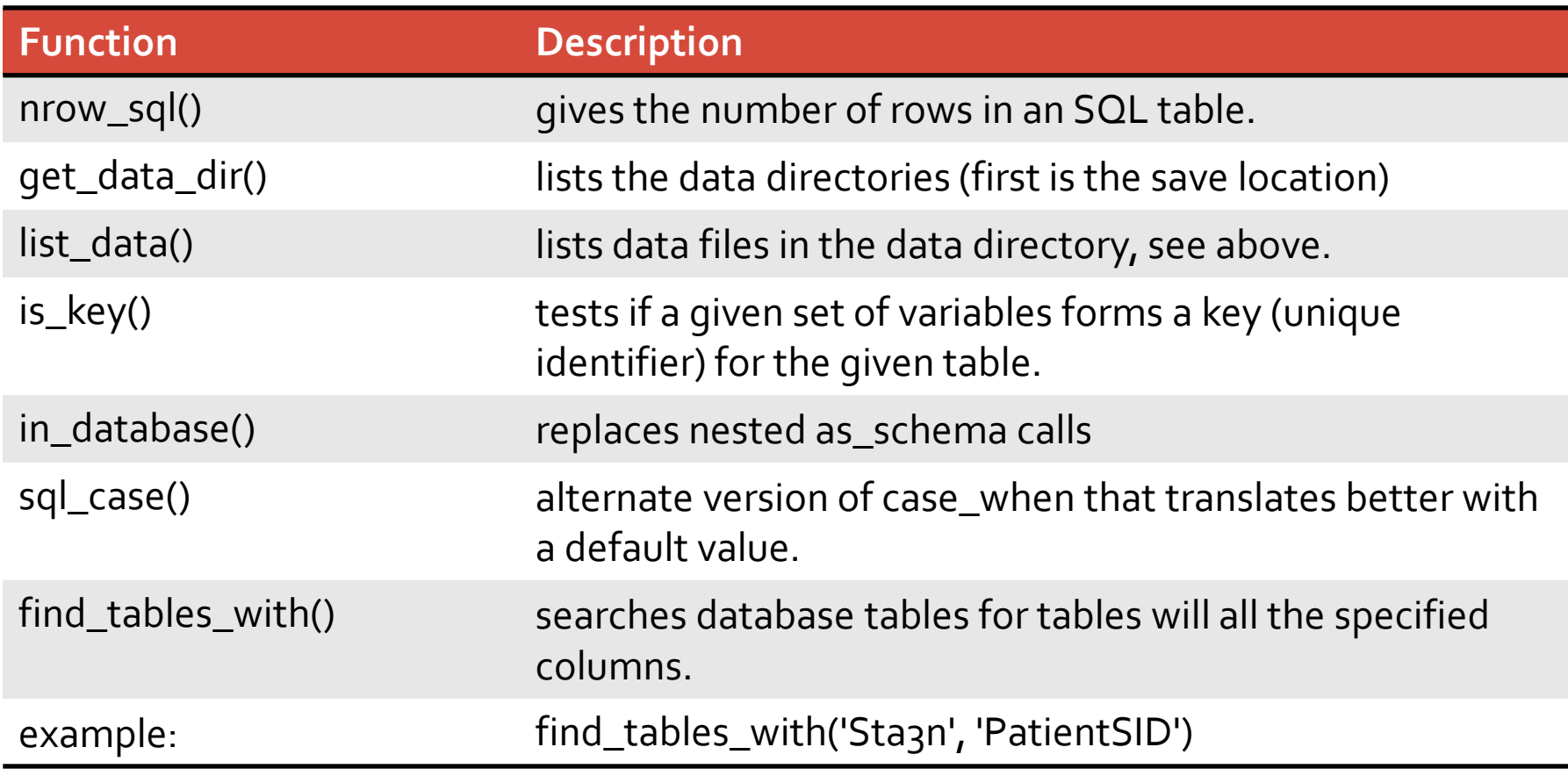

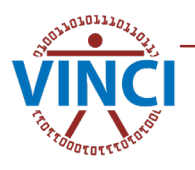

# Schema Specializations

- info schema() creates INFORMATION SCHEMA tibble views.
- Schema Manipulations:
	- db has schema()
	- db add schema()
	- db remove schema()
- db get default schema() Retrieve the schema used if no schema is specified, usually the user name.
- db get database() get the database name
- db get user() get the logged in user.

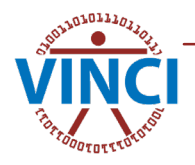

### SQL Server Improvements

This are transparent to the user but improve the functionality specifically with SQL Server.

- db has table()
- db save query()
- sqlCreateTable()

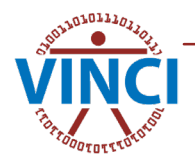

# Bonus: Killing a frozen R session

Using R you have the ability to kill a frozen Rstudio or R session. Follow these steps:

- 1.Load a new RStudio session if possible, if not start a Rgui session.
- 2.Get the active processes for the machine This takes a while. wp <- wingui:::win\_processes()
- 3.Find the problem process.

```
wp \frac{8}{6}filter( Image.Name == 'rsession.exe'
           , !is.na(User.Name))
```
You should see at least two one for the one you are running in and the frozen one. It is up to you to figure out which one is the one to kill.

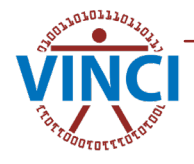

#### Bonus: Killing a frozen R session, Continued

**1.** Once you figure out which is the one to kill use  $\text{wingui}:::\text{win\_kill()}$ 

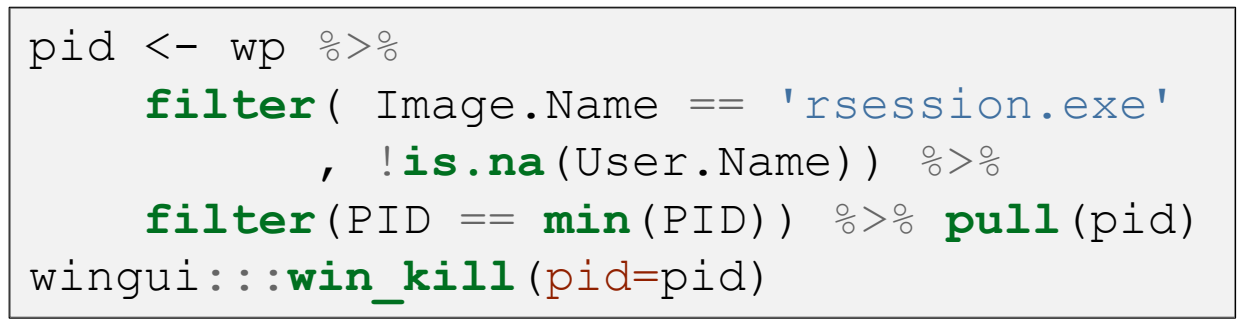

If successful the frozen RStudio session will show a message

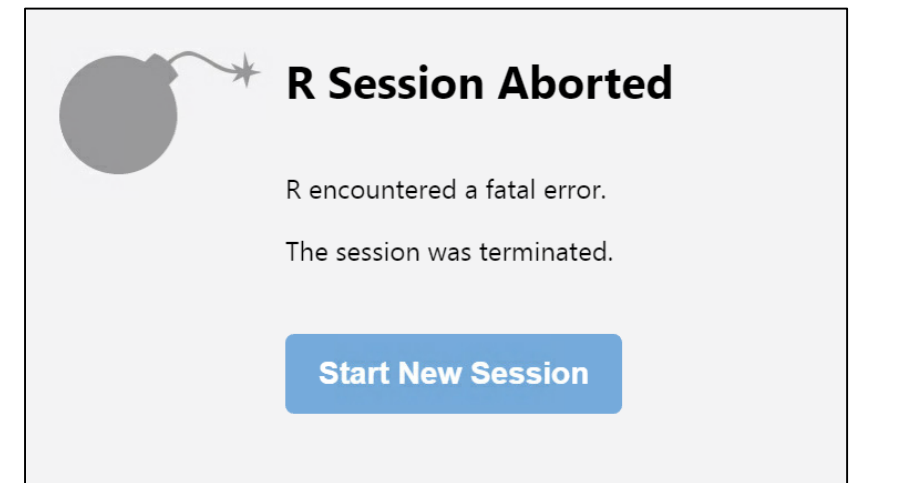

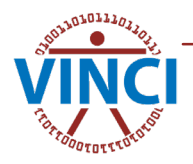

# Bonus: Killing a frozen R session, notes

- You may need to kill RStudio itself (Replace "rstudio.exe" for "rsession.exe")
- You could kill all processes of the same name, which is especially helpful if killing RStudio from Rgui

```
wingui:::win_kill(image="rstudio.exe")
wingui:::win_kill(image="rstudio.exe")
```
• You cannot kill processes of other users.

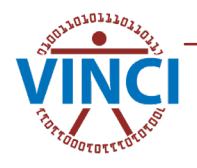